# Virtualization on the Mac

**ApplePickers** August 8, 2012

#### Wikipedia Definition

In computing, virtualization is the creation of a virtual (rather than actual) version of something, such as a hardware platform, [operating system](http://en.wikipedia.org/wiki/Operating_system) (OS), storage device, or network resources.

#### Two Main Avenues

✓Emulating older Mac operating systems ✓Emulating non-Apple OS's

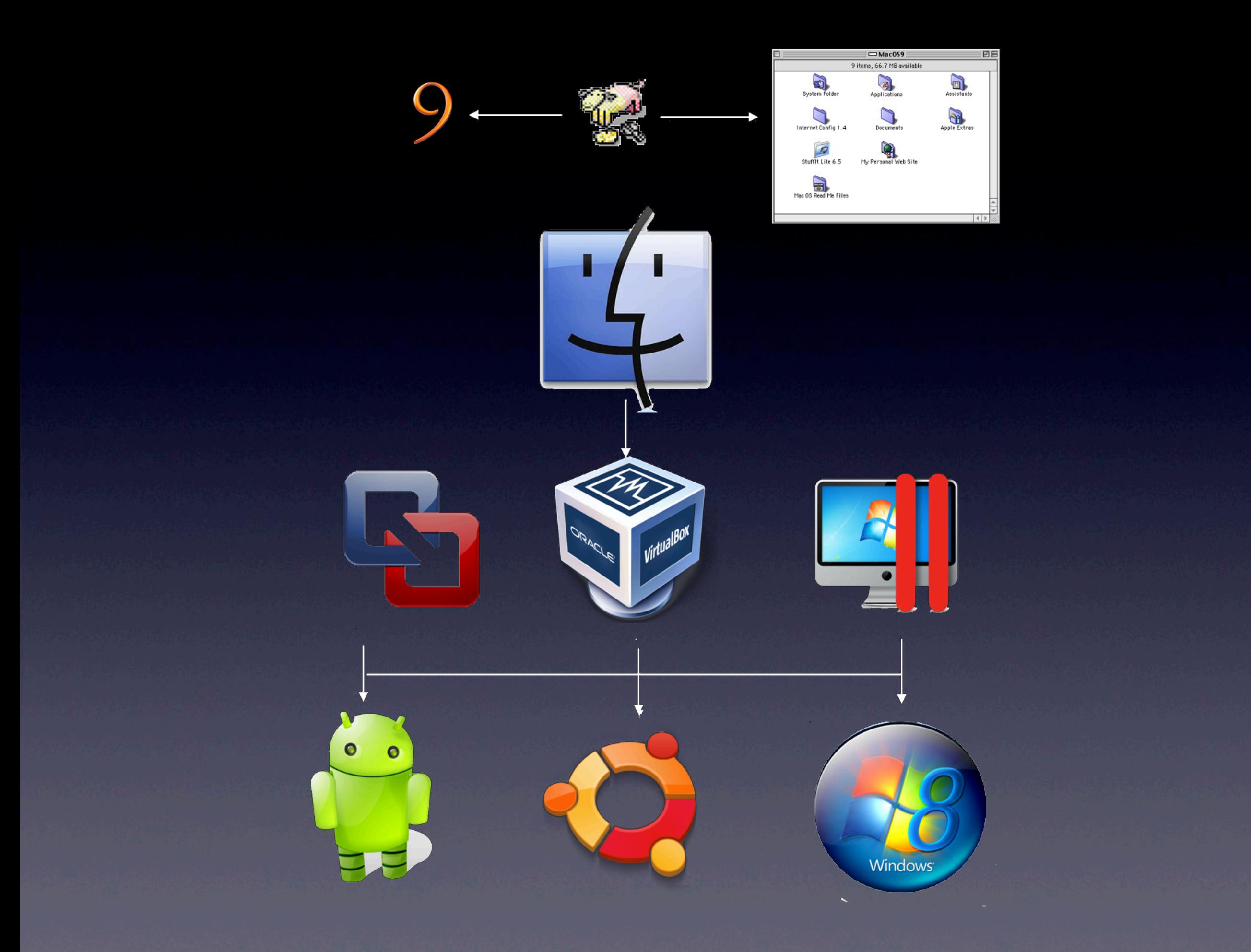

### What do you need for Mac OS?

✓Virtualization program — Free ✓A copy of the OS you wish to emulate ✓A suitable ROM image file

#### Mac OS

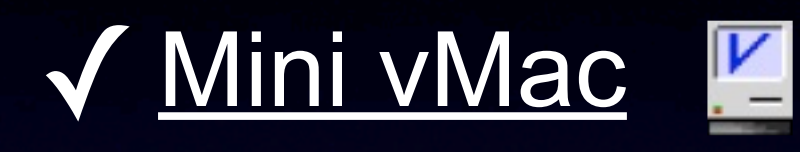

- [•](http://minivmac.sourceforge.net/doc/download.html) Mac Plus through SE (68K machines) ✓ [Basilisk II](https://github.com/vasi/b2gui/downloads)
	- [•](https://github.com/vasi/b2gui/downloads) OS 7 through OS 8.1
- √ [SpeepShaver](http://www.xs4all.nl/~ronaldpr/sheepshaverforum/SheepShaver_UB_20120211.zip)

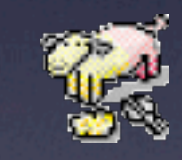

- [•](http://www.xs4all.nl/~ronaldpr/sheepshaverforum/SheepShaver_UB_20120211.zip) OS 7.5.3 through OS 9.0.4
- **[Setup Guide](http://www.emaculation.com/doku.php/sheepshaver_mac_os_x_setup)**

# If you don't have a Mac OS…

- **TeBay**
- ✓Borrow from friend
- ✓Download OS 7.5.3 from Apple
	- [Individual parts](http://download.info.apple.com/Apple_Support_Area/Apple_Software_Updates/English-North_American/Macintosh/System/Older_System/System_7.5_Version_7.5.3/)

✓Some updaters are also available from [archive site](http://download.info.apple.com/Apple_Support_Area/Apple_Software_Updates/English-North_American/Macintosh/)

## ROM mage

✓Protected by copyright … ✓If you have an old Mac laying around … • Use [CopyROM](http://www.emaculation.com/basilisk/CopyROM.hqx) on the older Mac • See this [page](http://www.emaculation.com/doku.php/capturing_rom) in E-Maculation for **details** 

✓Download from [Redundant Robot](http://www.redundantrobot.com/sheepshaver-tutorial/)

### Personal Experience

#### Use SheepShaver

- Most widely used and actively supported
	- Developed initially for Be OS and sold commercially
	- Released into public domain in 2002
	- Ported to Windows and Linux
	- Supported by volunteers
- PPC software on old CDs
	- Software on floppies may no longer be readable
- Can run in a folder or a self-contained virtual machine
- Abandoned software still available on Internet
	- [Macintosh Garden](http://macintoshgarden.org/)
	- [info-mac](http://archive.info-mac.org/)

# WP Mac Appliance

- ✓Join Yahoo Group for WordPerfect on the Mac
	- Active volunteer group supporting this installation of SheepShaver
- ✓Access complete [installation](http://www.columbia.edu/~em36/wpdos/mac-intel.html) with ROM, OS, WP, and several other programs in one unit

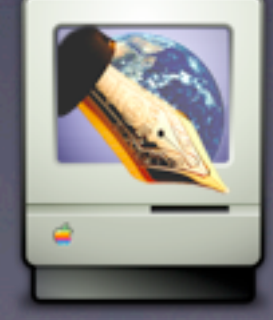

# Printing

- Create a folder on the Unix shared drive
- Install Laserwriter 8 to print to pdf
- Create desktop printer
	- **PS Translator**
	- Direct to Unix folder
- ✓ Add Folder Actions script from WP Appliance, or
- **Create Automator Folder Workflow** 
	- Add sufficient delay for PS file to be created
	- Open in Preview

#### OS 7.5.3 in Basilisk II

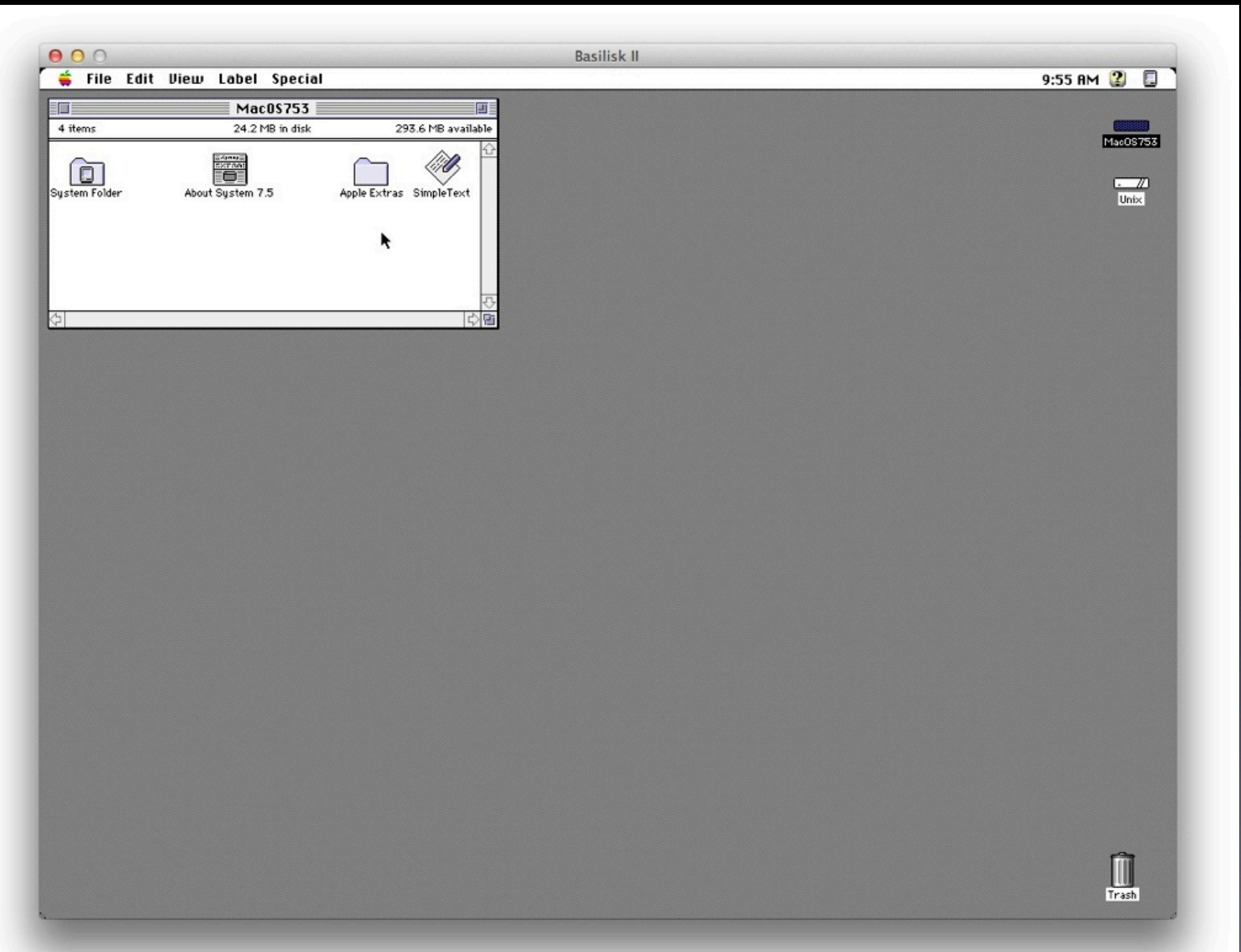

### Non Mac Operating Systems

- [CrossOver](http://www.codeweavers.com/products/%23cxmac/) XI (\$60)
	- [•](http://www.codeweavers.com/products/%23cxmac/) Runs many but not all Windows software
	- No Windows OS needed
	- Uses the Wine Project
- ✓ Apple's BootCamp
	- Not virtualization
	- Can't run simultaneously
	- Windows only

# Need Virtualization Program

- ✓No substantive difference in capabilities or performance
- ✓[Parallels](http://www.parallels.com/products/desktop/) Desktop 7 (\$80)
- ✓VMware [Fusion](http://www.vmware.com/products/fusion/overview.html) 4 (\$50)
- ✓VirtualBox (Free)
	- VBox more technically oriented, but more flexible

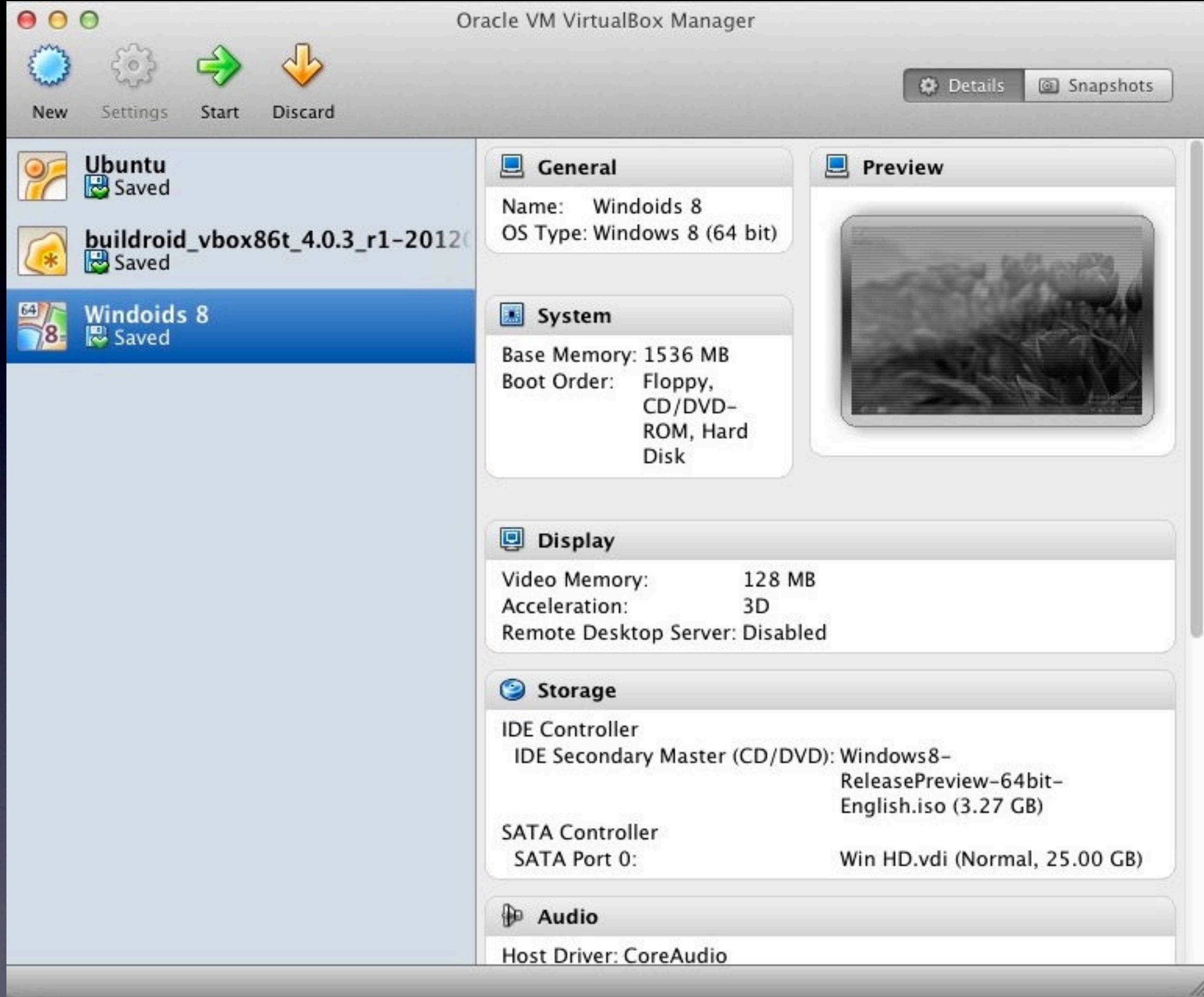

#### Start

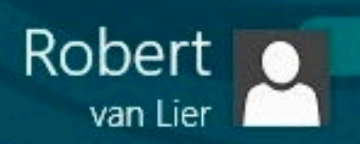

**8008000 BLeft %** 

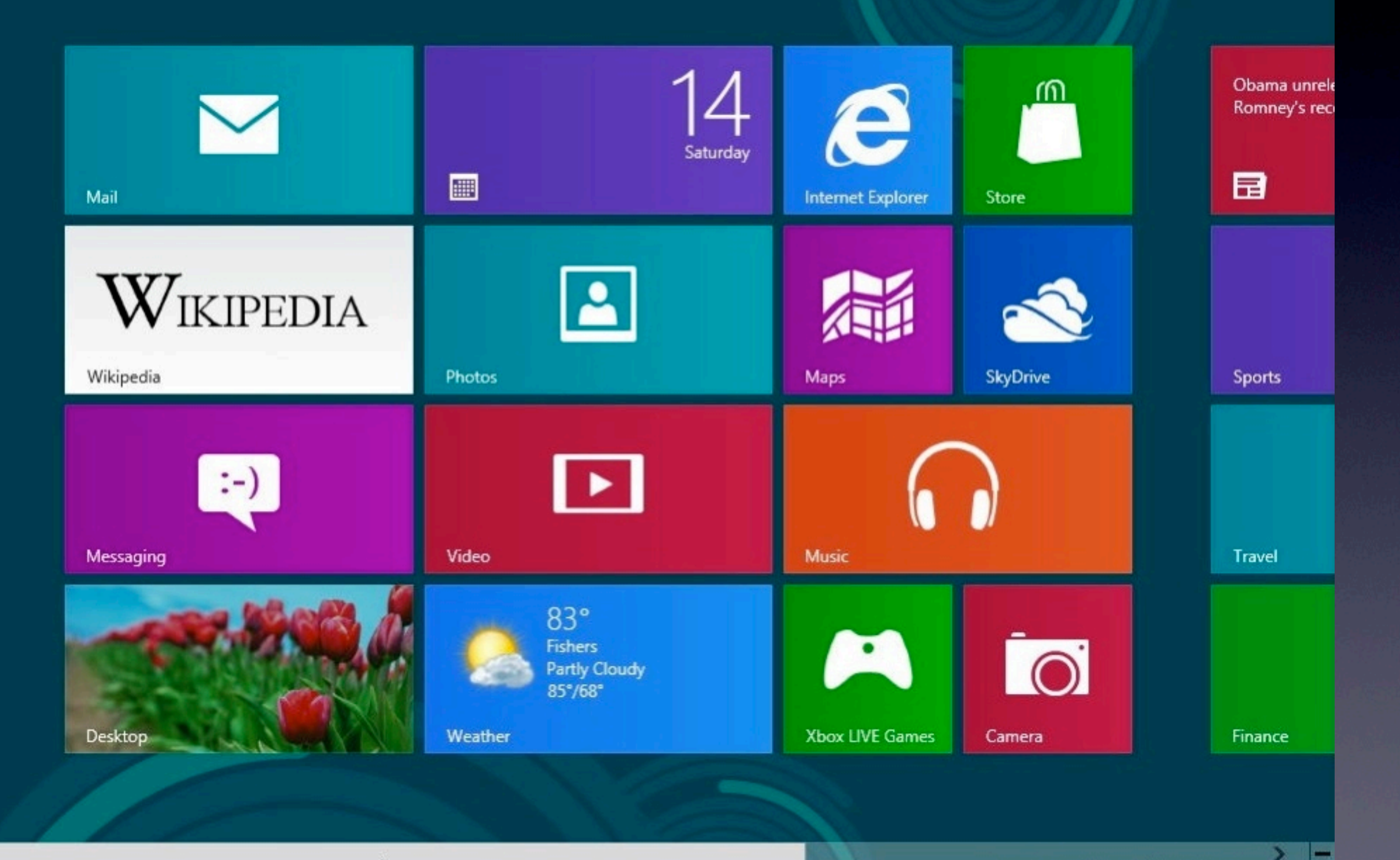

 $\left\langle \right\rangle$ 

 $000$ Windoids 8 [Running] Recycle Bin  $\Box$  $\mathbf x$  $=$   $\frac{1}{1}$   $\frac{1}{2}$  =  $\frac{1}{2}$ Desktop  $\vee$   $\circ$ F  $Hame$ Share<br>S View ٩ 企 Desktop >  $\vee$  d Search Desktop  $-$ Favorites Libraries Homegroup System Folder System Folder Desktop **Downloads** Robert van Lier Computer Recent places System Folder System Folder Libraries Control Panel Network Documents System Folder System Folder Music Pictures Recycle Bin System Folder Videos  $\mathbb{S}$ **&** Homegroup Robert van Lier Computer Network IMAC-EEB578 MACBOOK PRO **IN READYSHARE** Win\_8PR **注目** 7 items 1 item selected **Windows 8 Release Preview** Evaluation copy. Build 8400  $\boldsymbol{\mathcal{C}}$ ä

5:47 PM<br>7/14/2012 ▲ ▶ 相 得 (※)  $90000000$ 

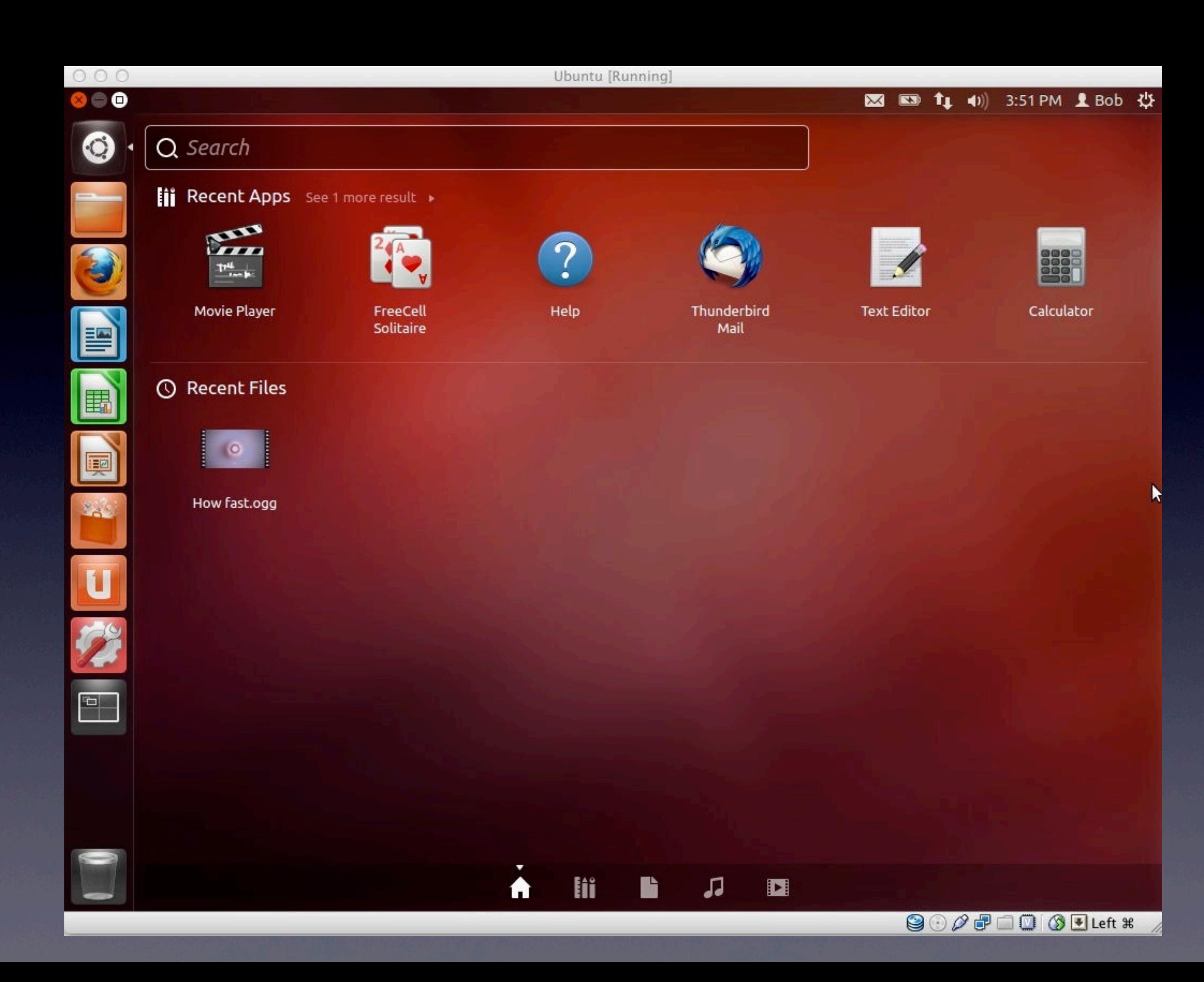

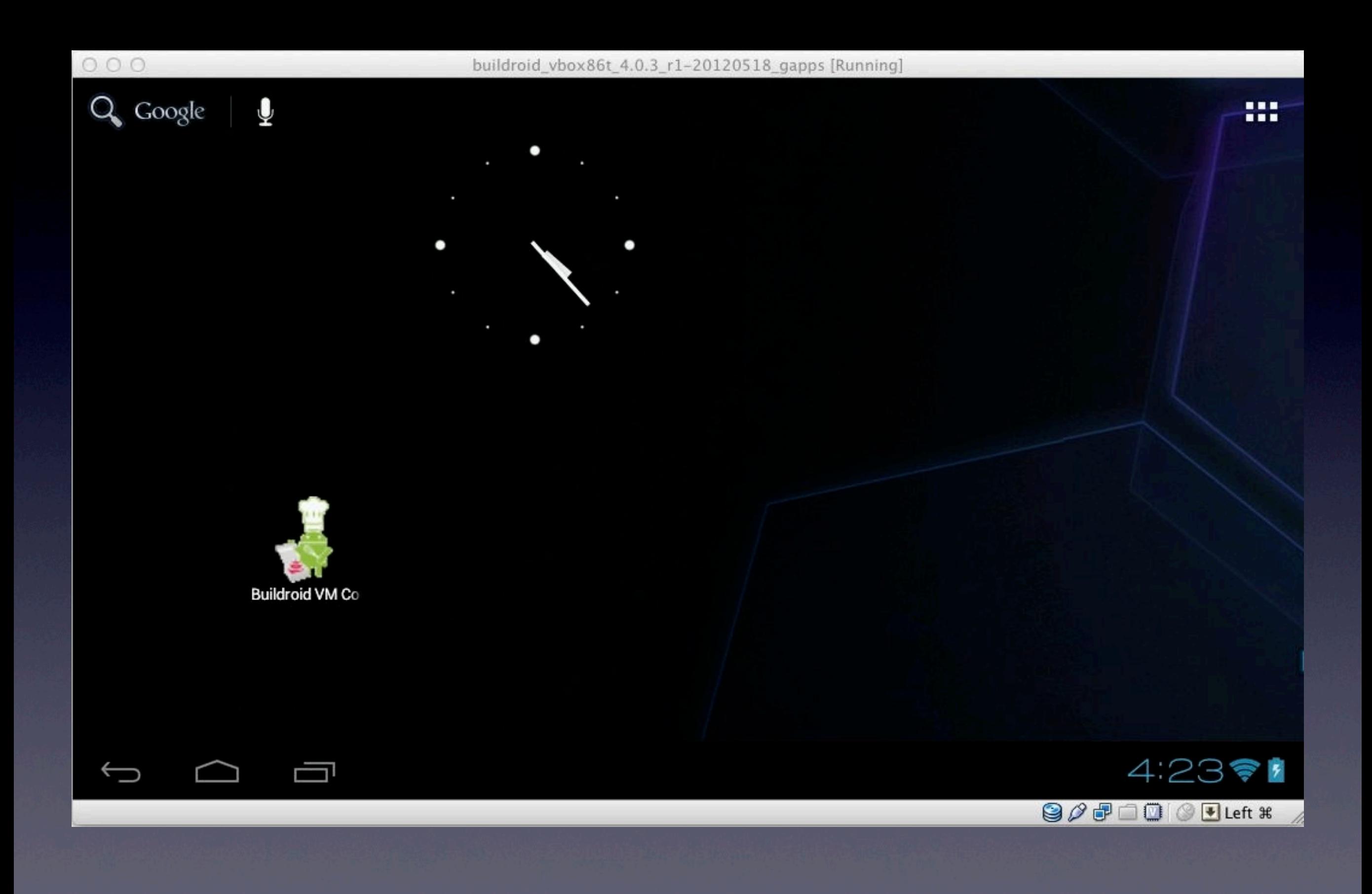

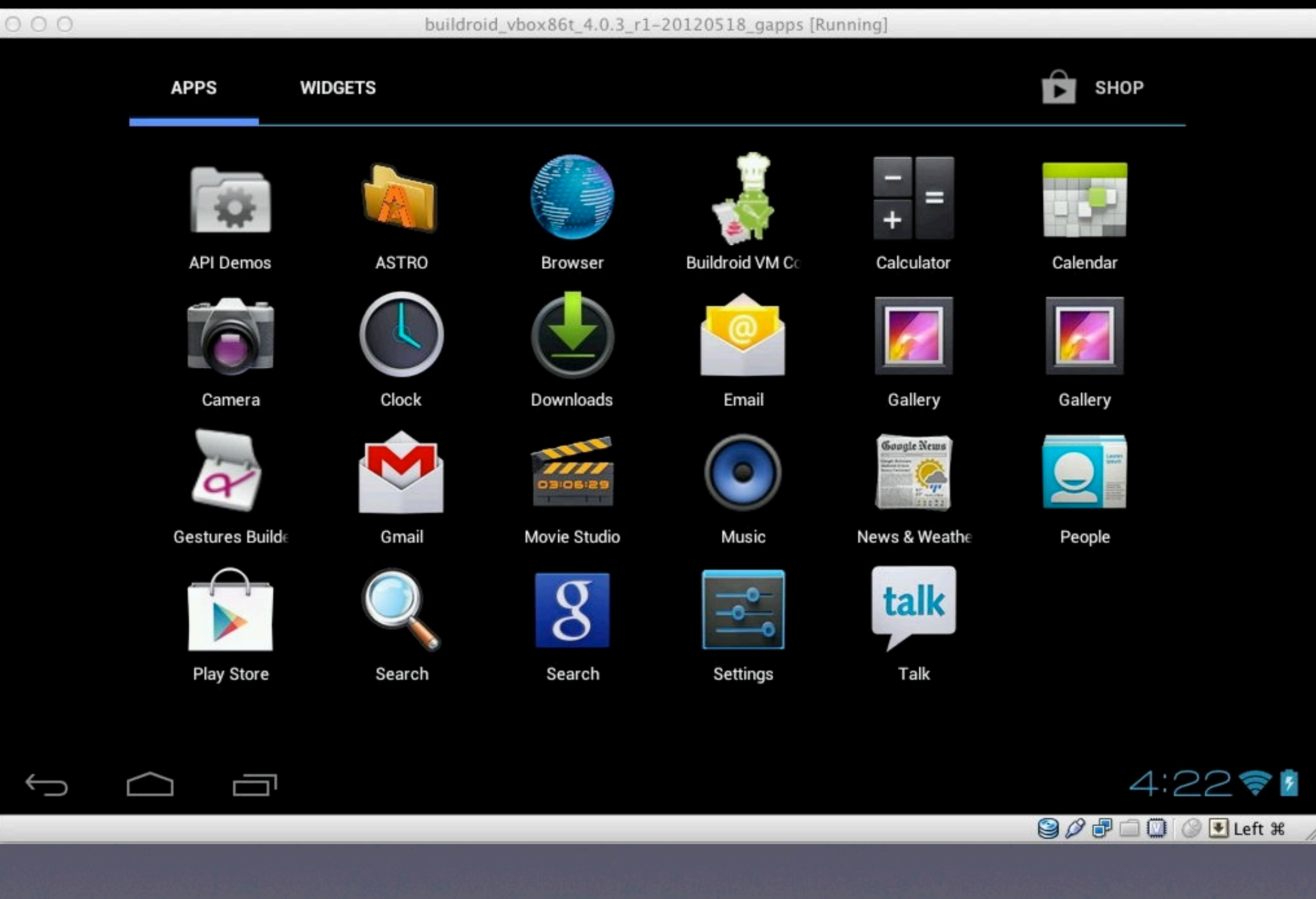

### Virtual Mac OSX

#### ✓Will not work in Parallels or VM Fusion but will in VirtualBox

- Violates Apple's EULA
- **Why** 
	- Software testing
	- Use pre-Lion OS to use Rosetta and PPC applications

#### VirtualBox Configuration to Run OS X

- Select OS X Server 64-bit
- Create virtual disk 20 GB Sparse image
- Run OS X Installer from CD/DVD
	- Will see verbose startup dialog
- ✓ Select Disk Utilities from Installer menu and initialize disc as HFS GUID **Partition**
- ✓ Run Installer
	- Takes a while if using external USB HDD
- ✓ Share folders using AFP
	- Connect to Server and enter IP address assigned to host
	- There is no guest addition for OS X to enable shared folders within VB
- ✓ Find further information on [SysProbs](http://www.sysprobs.com/)

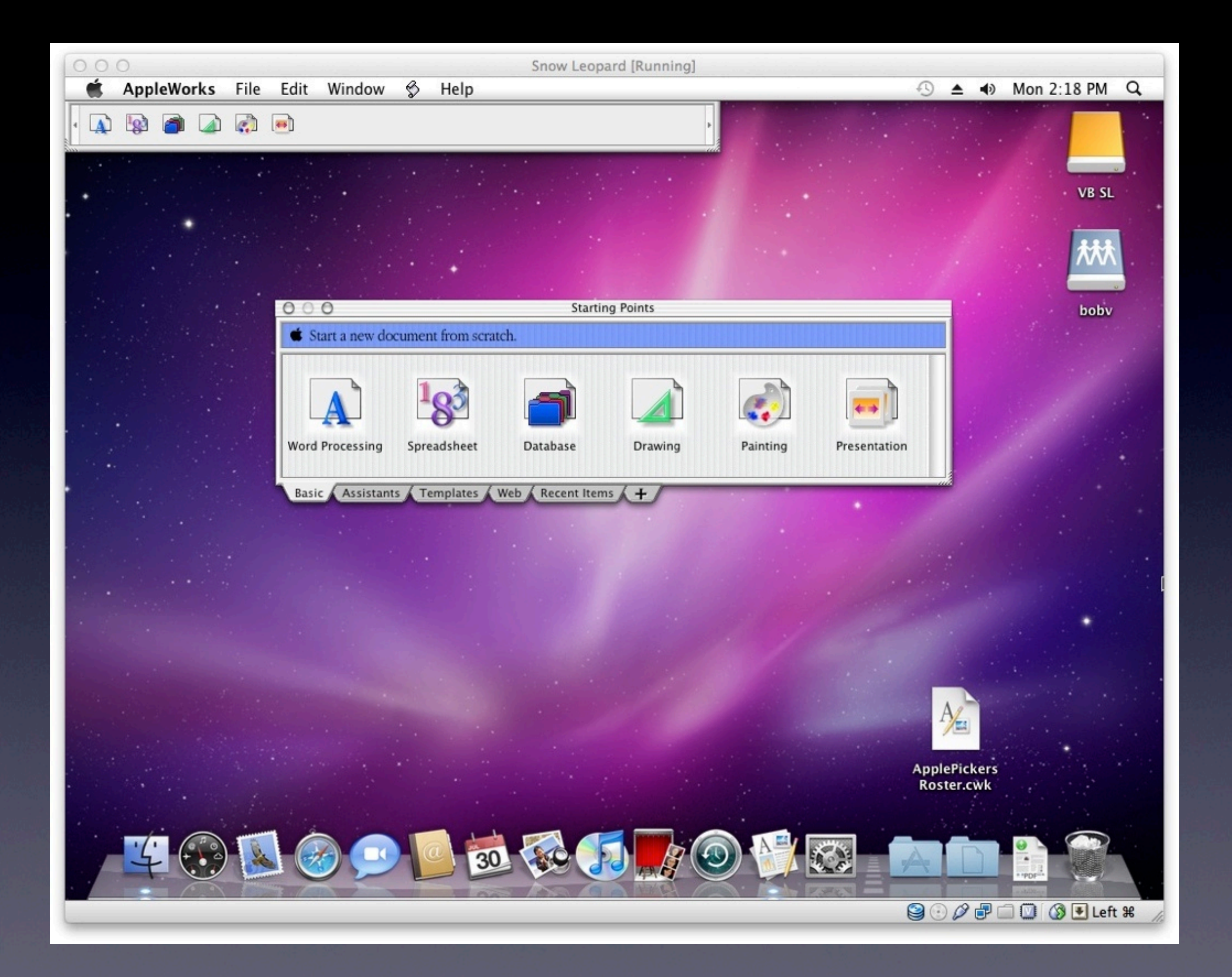